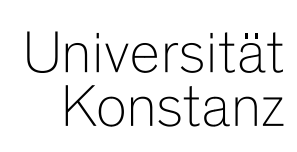

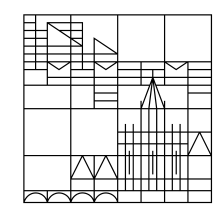

# **Austausch zum Campusmanagement**

Konstanz, 08.04.2022

### **Inhalt**

- 1. Korrekte Übertragung der Veranstaltungen von ZEuS nach ILIAS
- 2. Leistungsverbuchung für Prüfungen ohne Nummer
- 3. Funktionsweisen von Windhund-Verfahren in ZEuS
- 4. Hinweismail für Prüfungen mit relativer Frist ohne Uhrzeit
- 5. Übersicht der Prüfungsanmeldefristen für Studierende
- 6. Rasterplanung
- 7. Individuelle Vorbelegung in der Modulübersicht in Admin

#### **1. Korrekte Übertragung der Veranstaltungen von ZEuS nach ILIAS**

Bitte denken Sie daran, beim Einrichten der Verknüpfung von ZEuS zu ILIAS die entsprechenden Dozierenden (Verantwortlich *und/oder* Durchführend) zur Übertragung zu markieren.

#### **Die jeweiligen Dozierenden werden nur übertragen, wenn das Häkchen korrekt gesetzt wurde!**

Die Änderungen können Sie in der semester**\*ab\***hängigen Ansicht der Veranstaltung im Reiter "Externe Systeme" vornehmen.

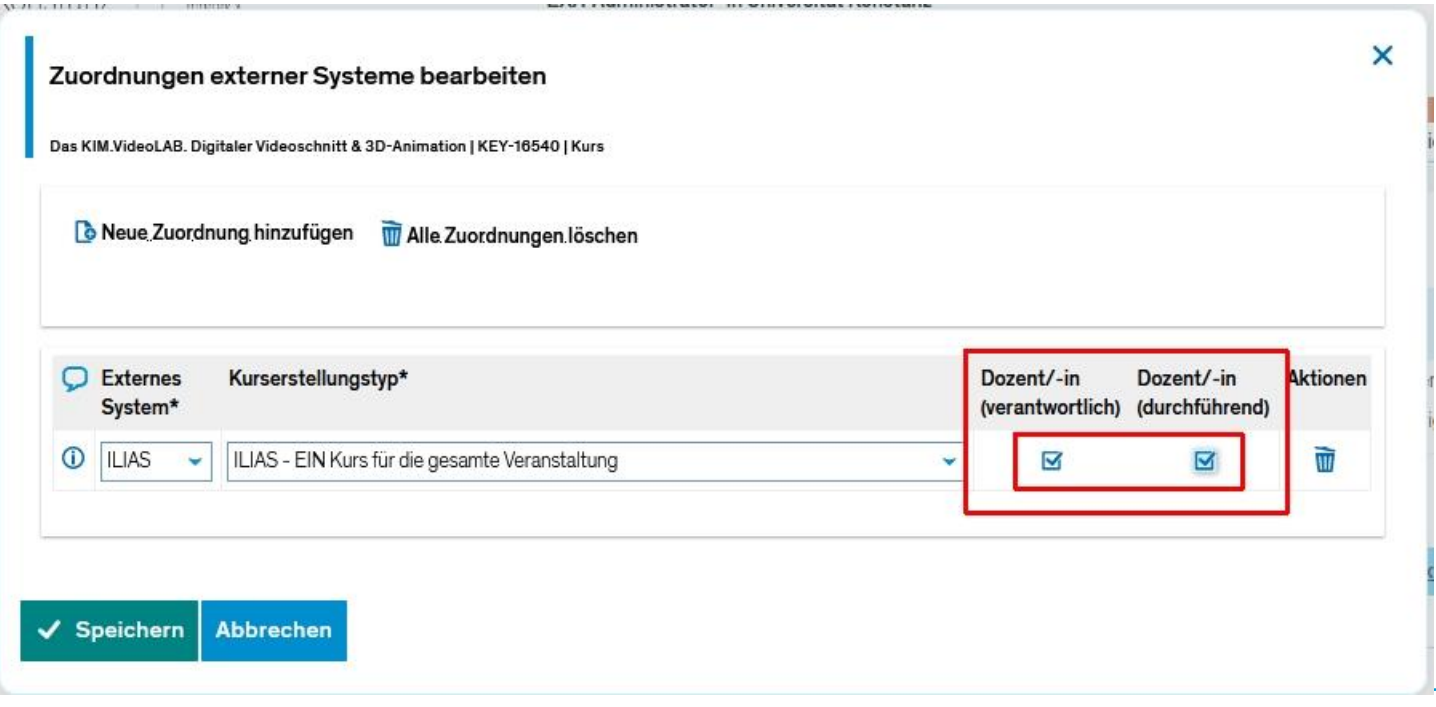

#### **2. Leistungsverbuchung für Prüfungen ohne Nummer**

Bitte warten Sie mit **Leistungsverbuchungen** ab, bis die Prüfungsnummern für neue Prüfungen generiert wurden. Eine korrekte Zuordnung zu den fachübergreifenden großen Wahlbereichskonten kann ohne Prüfungsnummer nicht direkt erfolgen. Besonders relevant ist dies für Prüfungen, die von allen Studierenden der Universität belegt werden dürfen.

Prüfungen werden an die fachübergreifenden, großen Wahlbereichskonten erst dann angehängt, wenn die Prüfungen eine Prüfungsnummer zugewiesen bekommen haben. Dies erfolgt i.d.R. drei Tage nach dem Anlegen einer neuen Prüfung.

Werden Leistungen verbucht, bevor eine Prüfung den großen Wahlbereichen zugeordnet ist, landen sie ggf. auf dem gÜK und müssen nachträglich umgebucht werden.

**Legen Sie die Prüfungen bitte rechtzeitig an (mind. 3 Tage vor einer Leistungsverbuchung).** Die vollständige Ausplanung der Prüfung (Datum/Uhrzeit, prüfende Person) ist zu diesem Zeitpunkt noch nicht erforderlich.

#### **3. Funktionsweisen von Windhund-Verfahren in ZEuS**

Bitte beachten Sie folgende Hinweise zur Funktionsweise vom Windhundverfahren im Bereich der Belegung:

Windhundverfahren ermöglichen eine Anmeldung zu Terminen auf der Basis vom *First come, first serve* Prinzip für Termine, deren TN-Zahl begrenzt ist. **Daher ist es**  wichtig, das Feld "maximale Teilnehmerzahl" nicht leer zu lassen, denn in so einem Fall wird eine unbegrenzte Anzahl der TN mit dem Status "zugelassen" zu dem Termin automatisch angemeldet.

Wir stellen zwei verschiedene Windhundverfahren zur Verfügung:

- mit Warteliste
- ohne Warteliste

**In beiden Fällen soll die maximale TN-Zahl eingetragen werden, damit das Verfahren korrekt funktioniert.**

#### **4. Hinweismail für Prüfungen mit relativer Frist ohne Uhrzeit**

Auch im Sommersemester 2022 nutzen wir weiterhin die Zeitraumgruppen, um die relativen Fristen der Fachbereiche abzubilden. Dabei ist es wichtig, zu beachten, dass die Berechnung der Frist nicht stattfinden kann, wenn die Uhrzeit des Termins nicht eingetragen wird. Das führt dazu, dass die An- und Abmeldung vom Termin auch nach dem Ablauf der Frist möglich bleibt!

#### **Bitte tragen Sie immer neben einem Datum auch die Uhrzeit der Prüfung ein (von-bis).**

Ab sofort werden Sie automatisch vom System daran erinnert, wenn an einem Prüfungssatz ein Datum, aber keine Uhrzeit eingetragen ist. Diese Benachrichtigung kann nicht abbestellt werden. Im Falle korrekter Eintragungen werden Sie keine Benachrichtigung erhalten.

Bitte prüfen Sie, ob wir die richtigen Ansprechpartner\*innen für die Hinweis-Mail identifiziert haben: **https://cloud.uni-konstanz.de/index.php/s/mdYFH8Bks6NqB44**

## **5. Übersicht der Prüfungsanmeldefristen für Studierende**

Im ZEuS-Wiki wird den Studierenden eine Übersicht über die Prüfungsanmeldefristen der Fachbereiche bereit gestellt:

https://de.zeus-wiki.uni[konstanz.de/wiki/ZEuS\\_Stud\\_Pr%C3%BCf\\_AnmeldeZeitr%C3%A4ume/ZEuS#Pr.C3.B](https://de.zeus-wiki.uni-konstanz.de/wiki/ZEuS_Stud_Pr%C3%BCf_AnmeldeZeitr%C3%A4ume/ZEuS#Pr.C3.BCfungsanmeldezeitr.C3.A4ume_im_Wintersemester_2021) Cfungsanmeldezeitr.C3.A4ume\_im\_Wintersemester\_2021

Bitte überprüfen Sie für Ihren Fachbereich bzw. Ihre Fachgruppe, ob die Informationen so stimmen.

#### **6. Rasterplanung**

Bei der Rasterplanung in ZEuS (= Verteilung auf mehrere Räume bei Prüfungen) gibt es leider einige Schwierigkeiten, bzw. ist diese Funktion noch nicht ganz ausgereift.

Wir möchten mit den Fachbereichen, die diese Funktion aktiv nutzen oder nutzen möchten, daher sprechen, um einen pragmatischen Workaround zu finden. Bitte melden Sie sich im Chat und wir kommen auf Sie zu.

Falls Sie beim Termin nicht anwesend waren, können Sie sich direkt bei Anna Eiser ([anna.eiser@uni-konstanz.de\)](mailto:anna.eiser@uni-konstanz.de) und Lara Herasymova ([lara.herasymova@uni-konstanz.de\)](mailto:lara.herasymova@uni-konstanz.de) melden.

### **7. Individuelle Vorbelegung in der Modulübersicht in Admin**

In der Modulübersicht in Admin kann die Vorbelegung der einzelnen Auswahlfelder individuell hinterlegt werden. Sie können hierzu den Button "Als Voreinstellung speichern" nutzen.

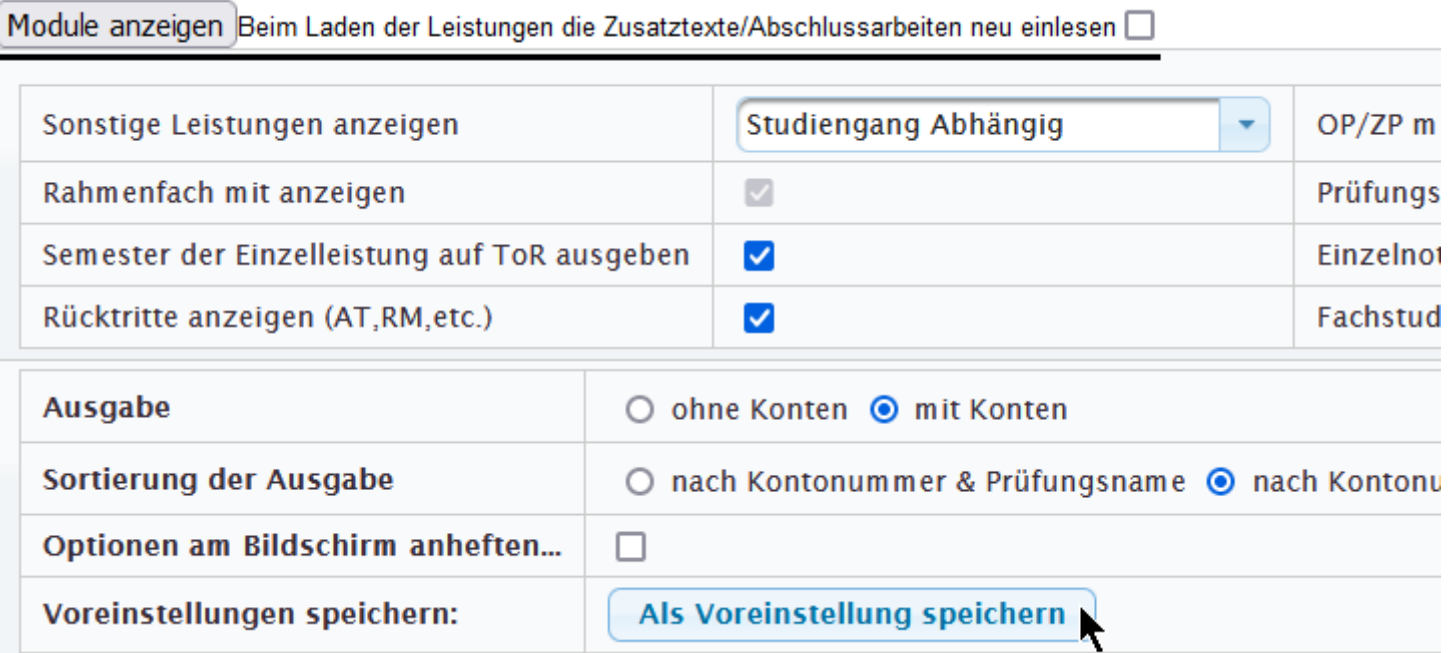

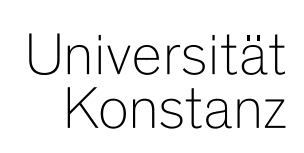

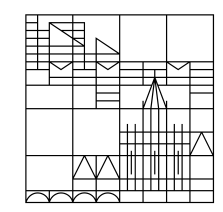

# **Herzlichen Dank!**

**Team Campusmanagement**